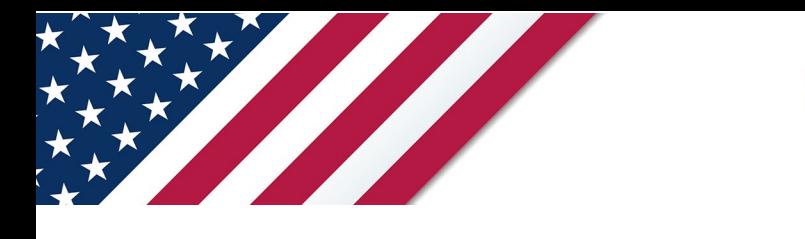

# **Note:** *The draft you are looking for begins on the next page.* **Caution:** *DRAFT—NOT FOR FILING*

This is an early release draft of an IRS tax form, instructions, or publication, which the IRS is providing for your information. **Do not file draft forms** and do **not** rely on draft forms, instructions, and pubs for filing. We incorporate all significant changes to forms posted with this coversheet. However, unexpected issues occasionally arise, or legislation is passed—in this case, we will post a new draft of the form to alert users that changes were made to the previously posted draft. Thus, there are never any changes to the last posted draft of a form and the final revision of the form. Forms and instructions are subject to OMB approval before they can be officially released, so we post drafts of them until they are approved. Drafts of instructions and pubs usually have some additional changes before their final release. Early release drafts are at [IRS.gov/DraftForms](https://www.irs.gov/draft-tax-forms?items_per_page=200&find=&order=posted_date&sort=desc) and remain there after the final release is posted at [IRS.gov/LatestForms.](https://www.irs.gov/forms-instructions-and-publications?items_per_page=200) Also see [IRS.gov/Forms.](https://www.irs.gov/forms)

Most forms and publications have a page on IRS.gov: [IRS.gov/Form1040](https://www.irs.gov/form1040) for Form 1040; [IRS.gov/Pub501](https://www.irs.gov/pub501) for Pub. 501; [IRS.gov/W4](https://www.irs.gov/w4) for Form W-4; and [IRS.gov/ScheduleA](https://www.irs.gov/schedulea) for Schedule A (Form 1040), for example, and similarly for other forms, pubs, and schedules for Form 1040. When typing in a link, type it into the address bar of your browser, not a Search box on IRS.gov.

If you wish, you can submit comments to the IRS about draft or final forms, instructions, or pubs at [IRS.gov/FormsComments.](https://www.irs.gov/forms-pubs/comment-on-tax-forms-and-publications) Include "NTF" followed by the form or pub number (for example, "NTF1040", "NTFW4", "NTF501", etc.) in the body of the message to route your message properly. We cannot respond to all comments due to the high volume we receive and may not be able to consider many suggestions until the subsequent revision of the product, but we will review each "NTF" message. If you have comments on reducing paperwork and respondent (filer) burden, with respect to draft or final forms, please respond to the relevant information collection through the Federal Register process; for more info, click [here.](https://www.federalregister.gov/reader-aids/using-federalregister-gov/the-public-commenting-process)

# **Instructions for Form 1099-Q**

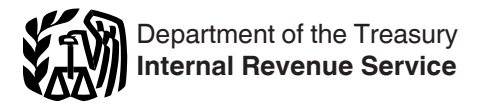

(Rev. November 2024)

### Payments From Qualified Education Programs (Under Sections 529 and 530)

Section references are to the Internal Revenue Code unless otherwise noted.

## **Future Developments**

For the latest information about developments related to Form 1099-Q and its instructions, such as legislation enacted after they were published, go to *IRS.gov/Form1099Q*.

You can get the General Instructions for Certain Information Returns at *IRS.gov/1099GeneralInstructions*.

## **What's New**

**Experience (ABLE)** and their children, stepchildren, foster children, and their qualified tuition program (QTP) to an a qualified tuition program (QTP) to an exploring siblings and their children; parents, their siblings **Trustee-to-trustee transfers.** Taxpayers may now roll over limited funds from a qualified tuition program (QTP) to an Achieving a Better Life Experience (ABLE) account within 60 days of the distribution. Report these in box 4, using distribution code 1.

## **Reminders**

In addition to these specific instructions, you should also use the current *[General Instructions for Certain Information](https://www.irs.gov/uac/about-form-1099) [Returns](https://www.irs.gov/uac/about-form-1099)*. Those general instructions include information about the following topics.

- Who must file.
- When and where to file.
- Electronic reporting.
- Corrected and void returns.
- Statements to recipients.
- Taxpayer identification numbers (TINs).
- Backup withholding.
- Penalties.
- Other general topics.

**E-filing returns.** The Taxpayer First Act of 2019 authorized the Department of the Treasury and the IRS to issue regulations that reduce the 250-return e-file threshold. T.D. 9972, published February 23, 2023, lowered the e-file threshold to 10 (calculated by aggregating all information returns), effective for information returns required to be filed on or after January 1, 2024. Go to *[IRS.gov/InfoReturn](http://www.irs.gov/InfoReturn)* for e-file options.

**Online fillable form.** Due to the very low volume of paper Forms 1099-Q received and processed by the IRS each year, this form has been converted to an online fillable format. You may fill out the form, found online at *[IRS.gov/Form1099Q](https://www.irs.gov/form1099q)*, and send Copy B to the recipient. If, due to a low volume of recipients, you are filing the form(s) on paper, you can send in the black-and-white Copy(ies) A with a Form 1096 you also printed from the IRS website.

## **Specific Instructions**

File Form 1099-Q, Payments From Qualified Education Programs (Under Sections 529 and 530), if you (a) are an officer or an employee, or the designee of an officer or employee, having control of a program established by a state or eligible educational institution; and (b) made a distribution

Ferences are to the Internal Revenue Code unless<br>
noted.<br> **TREASURY/IRS**<br> **TREASURY/IRS**<br> **TREASURY/IRS**<br> **TREASURY/IRS**<br> **TREASURY/IRS**<br> **TREASURY/IRS**<br> **TREASURY/IRS**<br>
Do not file Form 1099-Q for a change in the name<br>
an from a QTP. A trustee of a Coverdell education savings account (ESA) must file Form 1099-Q to report distributions made from Coverdell ESAs.

Example the Small and the instructions, such as legislation enacted<br>
The published, go to <u>IRS.gov/Form1099Q</u>.<br>
<br> **A**<br> **A**<br> **A**<br> **EXECUTED BODGE CO[N](https://www.irs.gov/uac/about-form-1099)TING C[O](https://www.irs.gov/uac/about-form-1099)NTINUES A** Coverdell ESA, the new beneficiary must be a method of t Do not file Form 1099-Q for a change in the name of the designated beneficiary on a QTP account if the new beneficiary is a member of the former beneficiary's family. For a Coverdell ESA, the new beneficiary must be a member of the designated beneficiary's family and be under age 30 (except beneficiaries with special needs).

Family members of the designated beneficiary include the beneficiary's spouse. Also included are the beneficiary's children, stepchildren, foster children, and their descendants; siblings and their children; parents, their siblings, and ancestors; stepparents; in-laws; the spouse of any of the foregoing; and any first cousin of the designated beneficiary.

#### **Statements to Recipients**

Specific instructions, you should also use *Instructions for Certain Information*<br> *Junstructions for Certain Information*<br> **July 2024**<br> **July 2025**<br> **Junstructions include information<br>
topics.<br>
<b>Junstructions include info** If you are required to file Form 1099-Q, you must also furnish a statement to the recipient. Furnish a copy of Form 1099-Q or an acceptable substitute statement to each recipient. See part M in the current General Instructions for Certain Information Returns.

#### **Truncating recipient's TIN on payee statements.**

Pursuant to Regulations section 301.6109-4, all filers of this form may truncate a recipient's TIN (social security number (SSN), individual taxpayer identification number (ITIN), adoption taxpayer identification number (ATIN), or employer identification number (EIN)) on payee statements. Truncation is not allowed on any documents the filer files with the IRS. A payer's/trustee's TIN may not be truncated on any form. See part J in the current General Instructions for Certain Information Returns.

#### **Payer's Name and TIN**

**QTP.** For the payer's/trustee's name and TIN, enter the name and EIN of the QTP. For a program established and maintained by a state that uses the EIN of the state, enter the name of the state on the first name line and the name of the program on the second name line.

**Coverdell ESA.** Enter the name and EIN of the trustee.

#### **Recipient's Name and TIN**

**QTP.** List the designated beneficiary as the recipient only if the distribution is made (a) directly to the designated beneficiary, (b) to an eligible educational institution for the benefit of the designated beneficiary, or (c) directly (trustee-to-trustee transfer) to a Roth IRA maintained for the benefit of the designated beneficiary. Otherwise, list the account owner as the recipient of the distribution. Enter the TIN for the applicable recipient.

**Coverdell ESA.** Enter the name and TIN of the designated beneficiary as the recipient.

#### **Account Number**

The account number is required if you have multiple accounts for a recipient for whom you are filing more than one Form 1099-Q. Additionally, the IRS encourages you to designate an account number for all Forms 1099-Q that you file. See part L in the current General Instructions for Certain Information Returns.

#### **Box 1. Gross Distribution**

Gross distributions from a QTP, whether in cash or in-kind, include amounts for tuition credits or certificates, payment vouchers, tuition waivers, or other similar items. Gross distributions also include a refund to the account owner or the designated beneficiary, or to the beneficiary upon death or disability. For more information on reporting distributions, see Proposed Regulations section 1.529-4.

Gross distributions from a Coverdell ESA include amounts for a refund, a payment upon death or disability, or a withdrawal of excess contributions plus earnings.

ributions, leave boxes 2 and 3 blank. Do not<br>
o. Instead, you must report the fair market<br>
of the end of the year in the blank box below<br>
abel the amount "FMV." See Notice 2003-53,<br>
S2, available at <u>IRS gov/irb/2003-33\_IR</u> *If earnings and basis are not reported for Coverdell ESA distributions, leave boxes 2 and 3 blank. Do not enter zero. Instead, you must report the fair market* $\frac{1}{2}$  **and**  $\frac{2}{3}$  **blank. Do no** *value (FMV) as of the end of the year in the blank box below boxes 5 and 6. Label the amount "FMV." See Notice 2003-53, 2003-33 I.R.B. 362, available at IRS.gov/irb/2003-33\_IRB/ [ar15.html](https://www.irs.gov/irb/2003-33_IRB/ar15.html), for more reporting requirements.*

#### **Box 2. Earnings**

To determine the earnings or (loss) on the gross distribution reported in box 1, use the earnings ratio described in Proposed Regulations section 1.529-3, Notice 2001-81, and Notice 2016-13. You can find Notice 2001-81 on page 617 of Internal Revenue Bulletin 2001-52 at *[IRS.gov/pub/irs-irbs/](https://www.irs.gov/pub/irs-irbs/irb01-52.pdf) [irb01-52.pdf](https://www.irs.gov/pub/irs-irbs/irb01-52.pdf)* and you can find Notice 2016-13 at *[IRS.gov/irb/](https://www.irs.gov/irb/2016-07_IRB/ar06.html) [2016-07\\_IRB/ar06.html](https://www.irs.gov/irb/2016-07_IRB/ar06.html)*.

Enter the earnings in box 2. If there is a (loss) and this is not the final year for distributions from the account or there are no earnings, enter zero in box 2. Enter a (loss) in box 2 only if this is the final year for distributions from the account. Earnings are not subject to backup withholding.

If you are reporting a distribution from a Coverdell ESA that includes a returned contribution plus earnings, you should file two Forms 1099-Q, one to report the returned contribution plus earnings, the other to report the distribution of the other part of the account.

You should file a separate Form 1099-Q for any trustee-to-trustee transfer.

For Coverdell ESAs, if you are not reporting earnings, see the *Caution* above.

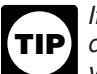

*For Coverdell ESAs, if you are reporting earnings on a distribution of excess contributions, use the method under Regulations section 1.408-11 for figuring the net income attributable to IRA contributions that are distributed as a returned contribution.*

*If the amount in box 2 includes earnings on excess contributions, enter distribution code 2 or 3 (as applicable) in the box below boxes 5 and 6 (below the shading). See Notice 2003-53 for more information.*

#### **Box 3. Basis**

For QTPs and Coverdell ESAs, if you can determine basis, enter in box 3 the basis included in the gross distribution

reported in box 1. The amount in box 3 must equal box 1 minus box 2.

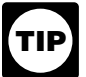

*For determining basis of a Coverdell ESA, you may rely on Notice 2001-81.*

### **Box 4. Trustee-to-Trustee Transfer Checkbox**

Fributions from a QTP, whether in cash or in-kind,<br>
Tributions from a QTP, whether in cash or in-kind,<br>
Included a QTP to an ABLE account, or from a QTP to a Roth<br>
maintained for the benefit of the QTP beneficiary. For<br>
tu Check this box if the distribution was made directly (trustee-to-trustee transfer) from one QTP to another, or from a QTP to an ABLE account, or from a QTP to a Roth IRA maintained for the benefit of the QTP beneficiary. For a Coverdell ESA, check this box if the distribution was made directly to another Coverdell ESA or to a QTP.

Finder information of reporting distributions, see<br>tributions section 1.529-4.<br>tributions from a Coverdell ESA include amounts<br>a payment upon death or disability, or a<br>f excess contributions plus earnings.<br>the distribution In a trustee-to-trustee transfer between qualified education programs, the distributing program must provide you with a statement reporting the earnings portion of the distribution within 30 days of the distribution or by January 10, whichever is earlier. You must properly account for this in figuring the earnings or (loss) reported in box 2 and the basis reported in box 3.

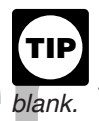

*If you do not have records showing that a gross distribution from a Coverdell ESA made in the current year was a trustee-to-trustee transfer, leave box 4* 

#### **Box 5. Distribution Is From: Checkbox**

**July 24, 2024** Check the "Private" box if the distribution is from a QTP established by one or more private eligible educational institutions, or check the "State" box if the distribution is from a QTP established by a state. Otherwise, check the "Coverdell ESA" box.

#### **Box 6. Designated Beneficiary Checkbox**

Check the box if the recipient is not the designated beneficiary under a QTP or a Coverdell ESA (see section 529(e)(1)).

#### **Distribution Codes**

For the current year, you may, but are not required to, include one of the following distribution codes in the blank box below boxes 5 and 6. You may abbreviate as needed. For example, for distribution code 1, you may enter "distr. code 1."

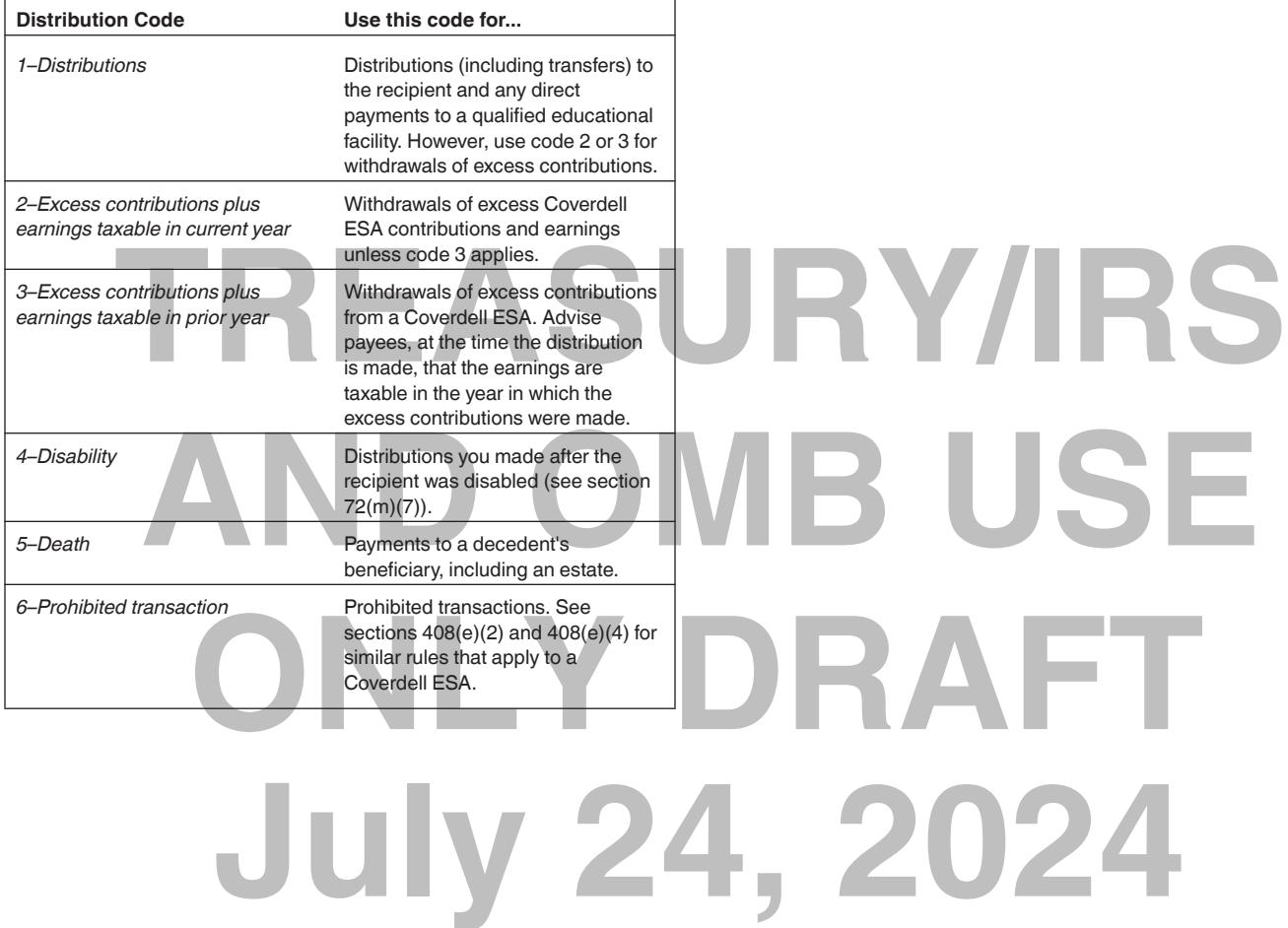